## 知 DHCP option82属性实现固定接口获取固定地址

[DHCP/DHCP](https://zhiliao.h3c.com/questions/catesDis/593) Relay **[周凯](https://zhiliao.h3c.com/User/other/50474)** 2021-06-08 发表

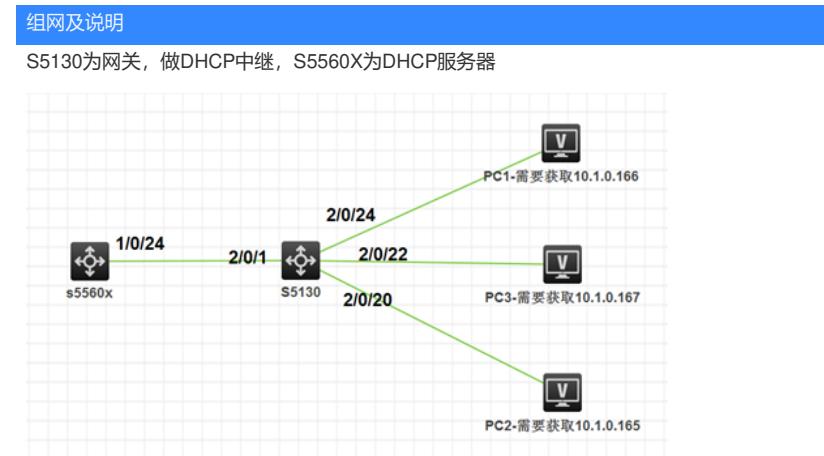

问题描述 需求:

S5130为网关,做DHCP中继, S5560X为DHCP服务器, 需要实现PC接入S5130的2/0/20只能获取到1 0.1.0.165,接入2/0/22只能获取到地址10.1.0.167,接入2/0/24只能获取到地址10.1.0.166。

过程分析

需要使用option82来实现关联

## 解决方法

```
S5560关键配置:
dhcp enable
#
dhcp server relay information enable //设备默认开启处理option 82
#
vlan 10
#
vlan 206
#
dhcp class 6port38
if-match rule 1 option 82 hex 36706f72743338 partial //模糊匹配
#
dhcp class 6port39
if-match rule 1 option 82 hex 36706f72743339 offset 2 length 7 //精确匹配,与partial功能一
致,但是对接其他厂商或者不通芯片可能不一致,需要抓包明确
#
dhcp class 6port37
if-match rule 1 option 82 hex 36706f72743337 offset 2 length 7
#
dhcp server ip-pool vlan206
gateway-list 10.1.0.1
network 10.1.0.0 mask 255.255.255.0
class 6port38 range 10.1.0.166 10.1.0.166
class 6port39 range 10.1.0.167 10.1.0.167
class 6port37 range 10.1.0.165 10.1.0.165
#
interface Vlan-interface10
ip address 1.1.1.1 255.255.255.0
#
interface Vlan-interface206
#
interface GigabitEthernet1/0/24
port link-mode bridge
port link-type trunk
port trunk permit vlan all
mirroring-group 1 mirroring-port both
#
ip route-static 0.0.0.0 0 1.1.1.2
#
```

```
S5130关键配置:
dhcp enable
#
dhcp snooping enable
#
#
vlan 10
#
vlan 206
#
interface Vlan-interface10
ip address 1.1.1.2 255.255.255.0
#
interface Vlan-interface206
ip address 10.1.0.1 255.255.255.0
dhcp select relay
dhcp relay server-address 1.1.1.1
#
```
interface [GigabitEthernet2/](javascript:void(0))0/1 **[附件下载:](javascript:void(0))** option82抓包存档.rar<br>port link-type trunk port trunk permit vlan all dhan anaaning trust